## **Installationsanvisning för TV-tjänsten**

I detta paket finner du välkomstbrev, digitalbox, fjärrkontroll, strömadapter, nätverks- och scartkabel, samt denna installationsanvisning. Installationen av din nya TV-tjänst består av några enkla steg och tar inte mer än fem till femton minuter. Först ansluter du din digitalbox enligt anvisningarna nedan beroende på vilka tjänster du redan har hos Bredbandsbolaget. Därefter registrerar du ditt abonnemang med koderna som du fått i välkomsbrevet.

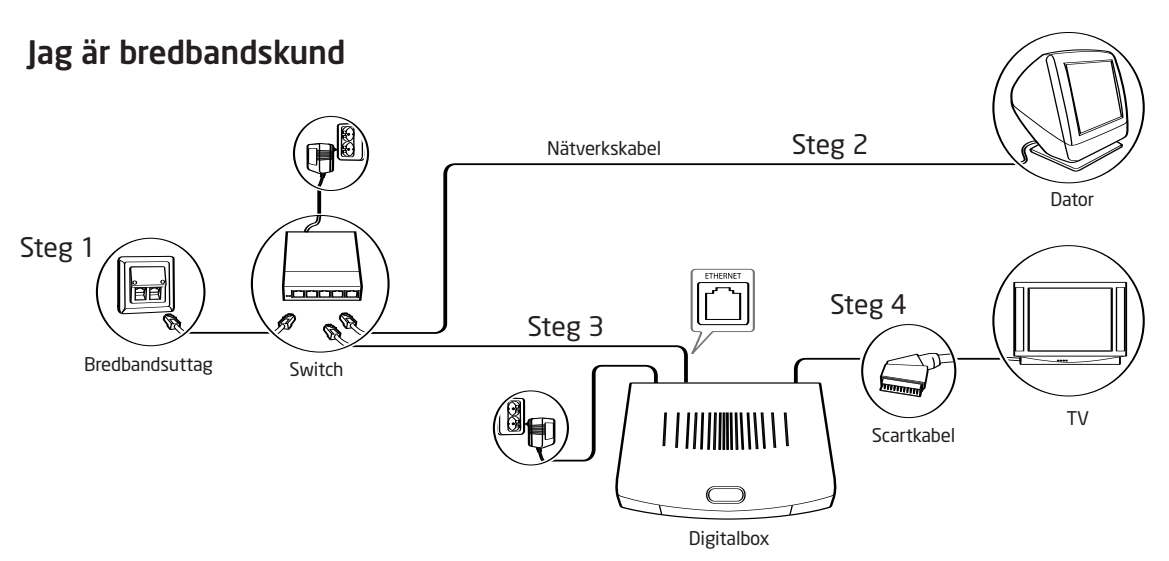

- Steg 1. Koppla samman bredbandsuttaget med något av uttagen på switchen, använd befintlig nätverkskabel.
- Steg 2. Koppla samman datorn med switchen, använd befintlig nätverkskabel.
- Steg 3. Koppla samman digitalboxen (uttag märkt Ethernet) med switchen, använd medföljande nätverkskabel.
- Steg 4. Starta digitalboxen och din TV. Digitalboxens startknapp är den röda knappen längst upp till höger på din fjärrkontroll. Ställ in din TV så den visar en AV-kanal. Nu ska text komma upp på din TV. Slå in din ditt Användar-ID och din PIN-kod som du hittar i ditt välkomstbrev.

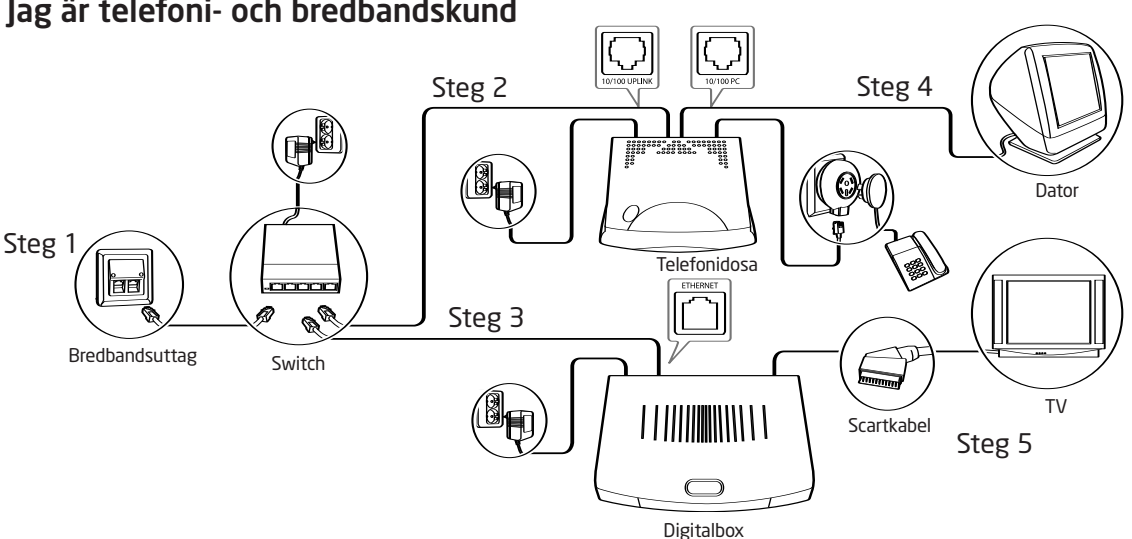

Jag är telefoni- och bredbandskund

- Steg 1. Koppla samman bredbandsuttaget med något av uttagen på switchen, använd befintlig nätverkskabel.
- Steg 2. Koppla samman telefonidosan (uttag märkt 10/100 uplink) med switchen, använd befintlig nätverkskabel.
- Steg 3. Koppla samman digitalboxen (uttag märkt Ethernet) med switchen, använd medföljande nätverkskabel. Steg 4. Koppla samman datorn med telefonidosan (uttag märkt 10/100 PC), använd befintlig nätverkskabel.
- Steg 5. Starta digitalboxen och din TV. Digitalboxens startknapp är den röda knappen längst upp till höger på din fjärrkontroll. Ställ in din TV så den visar en AV-kanal. Nu ska text komma upp på din TV. Slå in din ditt Användar-ID och din PIN-kod som du hittar i ditt välkomstbrev.

## **För vidare instruktioner, vänd på bladet.**

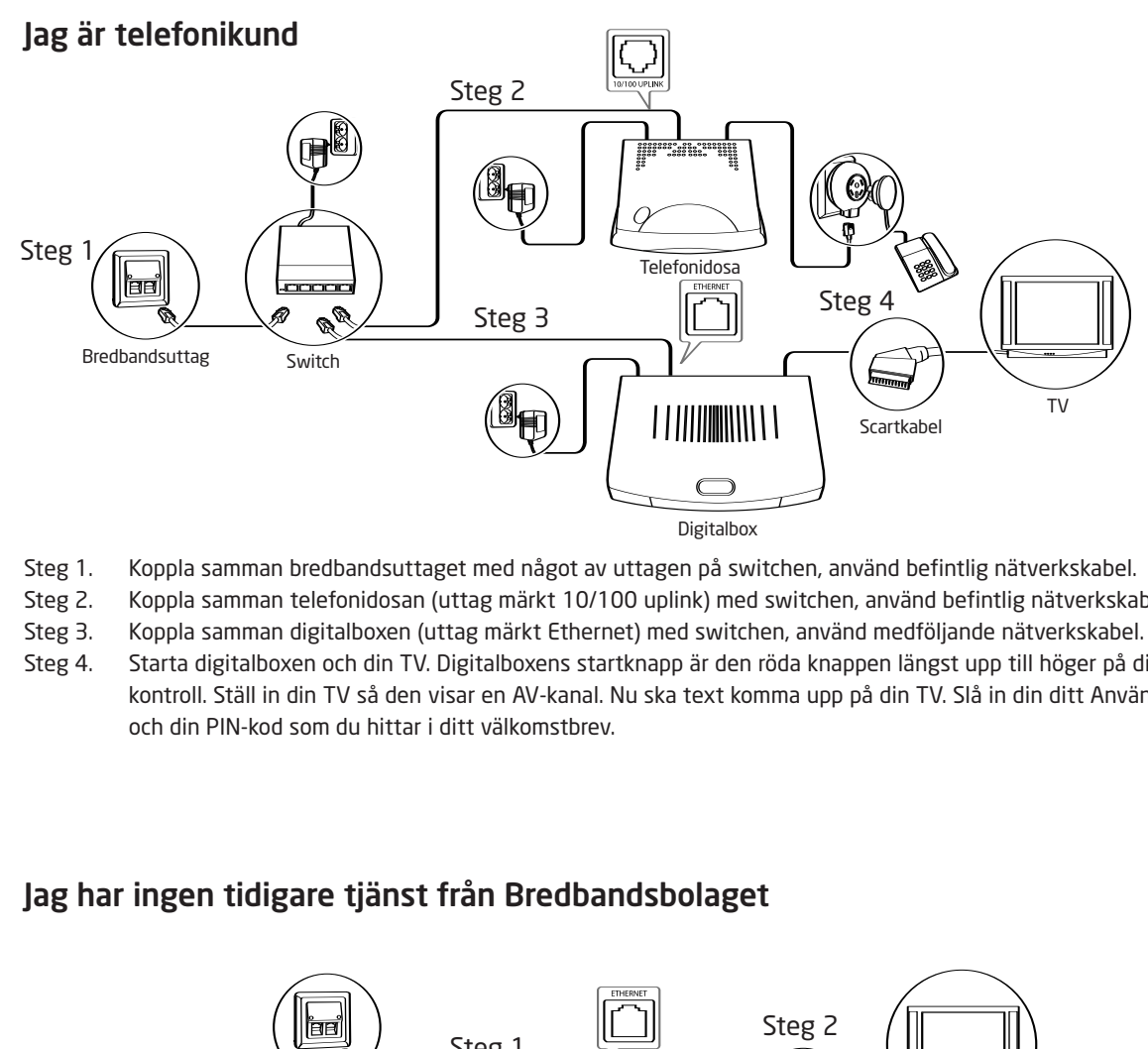

- Steg 1. Koppla samman bredbandsuttaget med något av uttagen på switchen, använd befintlig nätverkskabel.
- Steg 2. Koppla samman telefonidosan (uttag märkt 10/100 uplink) med switchen, använd befintlig nätverkskabel.
- Steg 3. Koppla samman digitalboxen (uttag märkt Ethernet) med switchen, använd medföljande nätverkskabel.
- Steg 4. Starta digitalboxen och din TV. Digitalboxens startknapp är den röda knappen längst upp till höger på din fjärr kontroll. Ställ in din TV så den visar en AV-kanal. Nu ska text komma upp på din TV. Slå in din ditt Användar-ID och din PIN-kod som du hittar i ditt välkomstbrev.

## **Jag har ingen tidigare tjänst från Bredbandsbolaget**

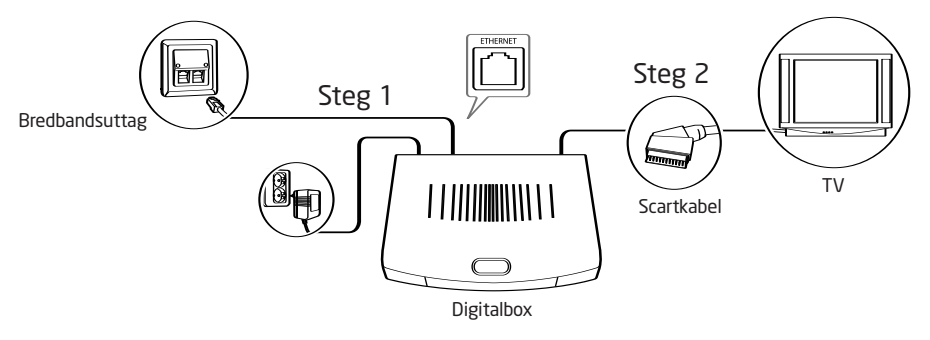

Steg 1. Koppla samman bredbandsuttaget med digitalboxen (uttag märkt Ethernet), använd medföljande nätverkskabel. Steg 2. Starta digitalboxen och din TV. Digitalboxens startknapp är den röda knappen längst upp till höger på din fjärrkontroll. Ställ in din TV så den visar en AV-kanal. Nu ska text komma upp på din TV. Slå in din ditt Användar-ID och din PIN-kod som du hittar i ditt välkomstbrev.

## **Kundtjänst**

Om något saknas eller om du har frågor som inte besvaras av denna installationsanvisning ber vi dig att kontakta kundtjänst på 020-71 00 70.

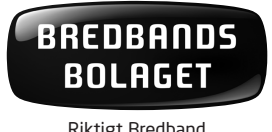

i samarbete med

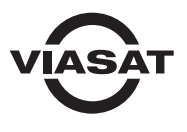

Riktigt Bredband